# **How do I import Lessons content?**

Instructors can import a previously exported IMS Common Cartridge (.imscc) file into a course site. This is useful for bringing in content from other Sakai sites, publisher materials, or content from other learning management systems.

## First, verify the active tools in the destination site.

Make sure the course site contains a blank Lessons tool and any other tools referenced by the imported content (e.g., Tests & Quizzes, Forums, Assignments.).

#### Go to Lessons.

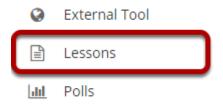

Note: You must be on a top-level Lessons page in order to use the Import CC option.

# Select More Tools, then Import CC/CP.

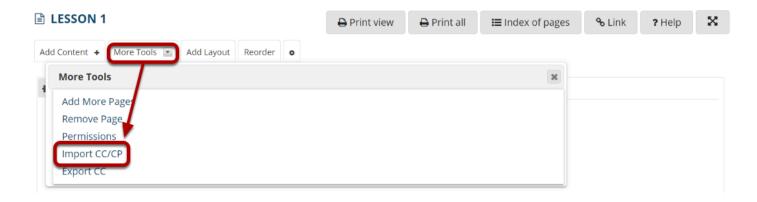

From the **More Tools** drop-down menu, select the **Import CC/CP** option. This will display the Import Common Cartridge File dialog.

### Click Choose File.

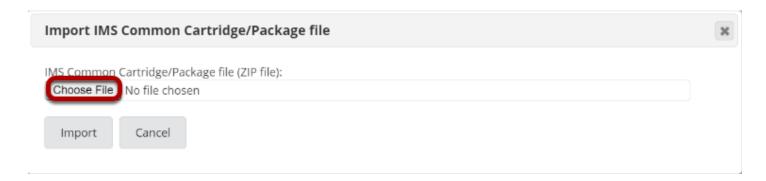

Click the **Choose File** button to locate and select and upload the import file from your computer.

### Click Import.

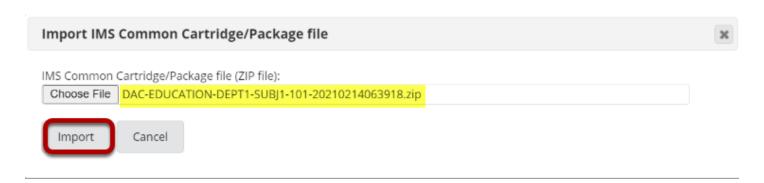

Click **Import** to import the contents of the selected IMS Common Cartridge file (.imscc) into your site.

#### Notes:

- Text items are not imported as displayed text but rather as links to text files. Instructors may want to copy then paste the text content into the item textbox.
- Embedded images, audio, and video files are imported but not displayed via the import process; however, the files are imported to the sites Resources. Instructors may want to re-embed the images, audio, or video.
- All linked Forums, Assignments, and Quizzes are imported and reproduced in the new site's Forums, Assignments, and Test & Quizzes tools.
- All "required" and "Don't Release Item Until All Prerequisites are Completed" page properties are removed from the imported items. Instructors may want to edit the items and restore any requirements.
- Student comments and student pages are not included in the imported package.